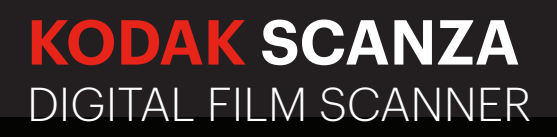

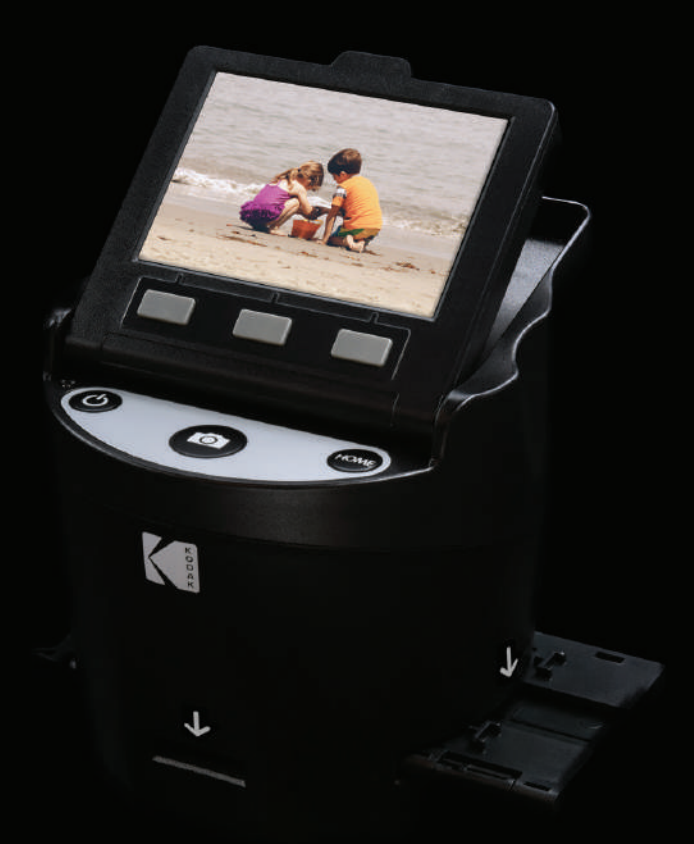

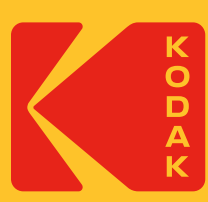

# Manuel de l'utilisateur

4,7"Largeur | 4,7"Hauteur | 5"Profondeur (120 x 120 x 127mm)

Veuillez lire toutes les instructions avant d'utiliser l'article et conserver ce guide pour référence.

# SOMMAIRE

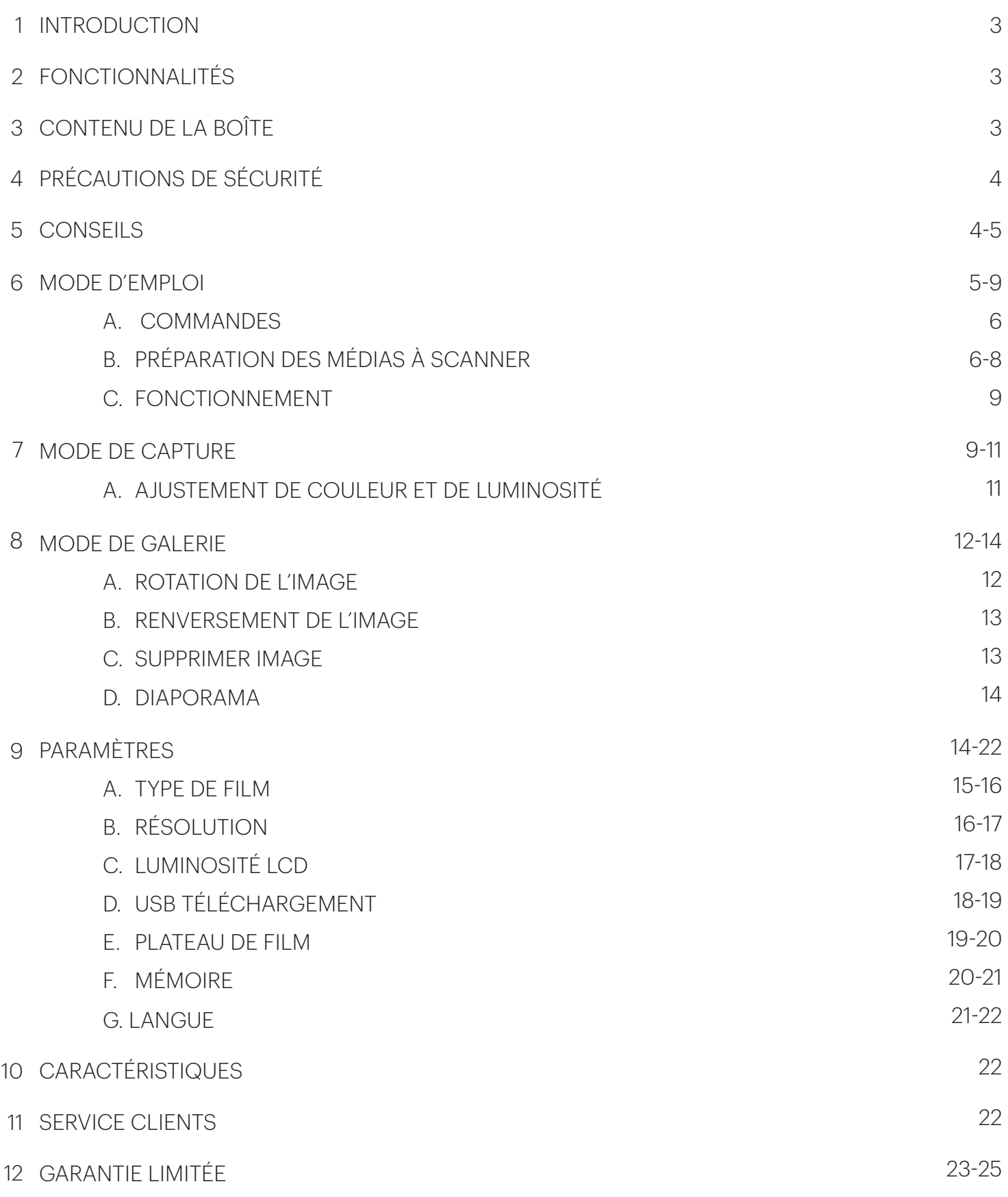

#### **1. INTRODUCTION**

Nous vous remercions d'avoir acheté le Scanner de Film Numérique KODAK SCANZA. Ce Mode d'Emploi vise à vous fournir des lignes directrices pour assurer que le fonctionnement de cet article est sûr et ne présente aucun risque pour l'utilisateur. Toute utilisation non conforme aux directives décrites dans ce Mode d'Emploi peut annuler la garantie limitée.

Cet article n'est destiné qu'à un usage domestique.

Cet article est couvert par une garantie limitée et est soumis à des conditions et exclusions.

Convertit facilement vos diapositives, vos négatifs et même vos images Super 8 en images numériques que vous pouvez stocker et conserver. Sauvegardez vos précieux souvenirs sur une carte SD™ (non incluse) ou sur votre ordinateur. Vous pouvez également vous connecter directement à un téléviseur ou à un HDTV pour voir les images.

## **2.** FONCTIONNALITÉS

- Convertit des négatifs et des diapositives 35 mm, 126, 110 et Super 8 et 8 mm en JPEGS en quelques secondes
- Résolution de 14/22 méga pixels
- Aucun ordinateur ou logiciel requis
- Résolution de numérisation, luminosité et coloration réglables
- Écran LCD couleur TFT de 3,5" inclinable
- Sauvegarde les images sur une carte mémoire SD (non incluse) ou sur un ordinateur
- Sortie vidéo pour la connexion TV (câbles TV et HDMI inclus)
- Film pratique et facile à charger et adaptateurs et inserts négatifs
- Compatible à MAC et PC

#### **3. CONTENU DE LA BOÎTE**

Carte de garantie 3 plateaux adaptateurs Câble HDMI Brosse de nettoyage and a series 3 inserts can be cable USB Mode d'emploi

Scanner de film numérique  $\qquad \qquad$  Câble vidéo  $\qquad \qquad$  Adaptateur pour courant alternatif

#### **4. PRÉCAUTIONS DE SÉCURITÉ**

- Important: N'exposez pas cet article à des liquides ou à une humidité élevée.
- Ne manipulez pas cet article avec des mains mouillées. Risque de choc électrique.
- Avertissement: N'essayez pas de démonter ou de modifier cette unité.
- Ne bloquez aucune bouche d'aération.
- Ne pas utiliser cet appareil à proximité de sources de chaleur telles que des radiateurs ou des poêles.
- N'utilisez pas cet appareil à proximité de sources de chaleur telles que des radiateurs ou des poêles. Lorsque vous connectez le scanner de films numériques KODAK SCANZA directement à votre ordinateur, veillez à ne pas surcharger les connexions USB. Si vous avez trop d'appareils connectés à votre ordinateur, tels qu'une souris sans fil, un lecteur multimédia, un téléphone mobile ou d'autres appareils alimentés par USB, il peut ne pas y avoir assez de puissance pour que l'appareil puisse fonctionner normalement.
- Ne déplacez pas et ne débranchez pas l'appareil de l'ordinateur pendant que l'appareil lit/écrit des données. Cela risque d'endommager les données et/ou l'appareil.
- Les diapositives et les négatifs DOIVENT être placés dans le bon plateau d'adaptateur et insérés avant de les insérer dans l'article. Ne pas le faire peut entraîner la perte de médias à l'intérieur de l'appareil et annulera la garantie. La perte de média résultante n'est PAS couverte par la garantie.
- Il faut veiller à toujours éteindre et débrancher l'appareil lorsqu'il n'est pas utilisé. Débranchez le câble de votre ordinateur et débranchez l'adaptateur secteur (AC) de la prise.

À l'exception du diaporama en lecture ou du transfert de fichiers en mode USB, cet appareil s'éteindra automatiquement après 10 minutes d'inactivité.

#### **5. CONSEILS**

- Placez le scanner sur une surface plane et stable avec l'écran LCD face à vous.
- Utilisez la brosse de nettoyage fournie pour nettoyer le rétroéclairage, l'adaptateur ou l'insert. Insérez la brosse - la PARTIE NETTOYANTE VERS LE BAS - dans l'ouverture de l'adaptateur sur la partie inferieur de l'unité. Essuyez doucement le fond intérieur de l'unité. N'utilisez jamais d'alcool, de détergents ou de produits de nettoyage abrasifs pour nettoyer cet appareil.
- N'oubliez jamais de sauvegarder votre image numérisée avant d'insérer une autre diapositive ou un autre négatif dans le scanner.
- Pour des images claires, nettoyez votre film avec un chiffon doux ou de l'air comprimé avant de l'insérer dans le scanner.
- Les négatifs et les diapositives doivent être insérés avec le côté brillant vers le haut. Le film Super 8 doit être inséré avec les trous perforés vers le haut.
- Veillez à toujours manipuler les films avec soin pour éviter des rayures ou des empreintes digitales.
- Regardez vos images sur votre téléviseur. Connectez simplement le câble vidéo ou HDMI fourni au scanner et à votre téléviseur. Notez que lorsque vous utilisez ce mode, l'écran du scanner de film devient noir. Pour réactiver l'écran, le câble HDMI devra être débranché.

#### **6. INSTRUCTIONS D'UTILISATION**

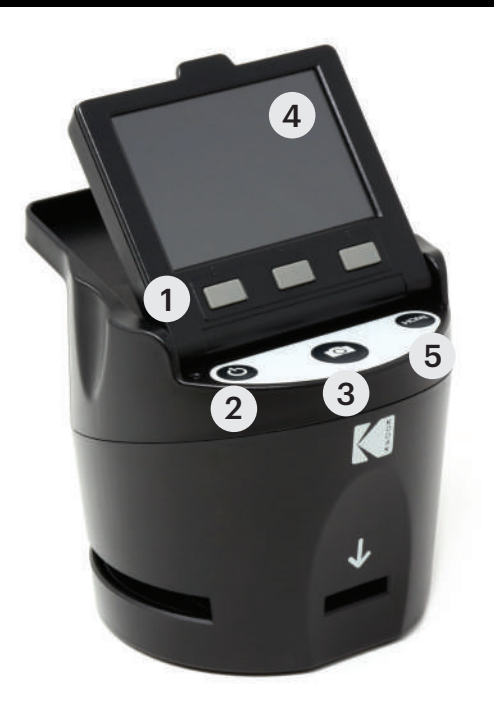

Remarque: Les illustrations sont uniquement à des fins pédagogiques et peuvent différer de l'article réel.

- 1. Touches de fonction
- 2. Bouton Marche / Arrêt
- 3. Bouton de capture
- 4. Écran LCD inclinable
- 5. Bouton d'accueil

#### **6A. CONTRÔLES**

- 1. Touches de fonction: La fonction est indiquée par le texte qui apparaîtra sur l'écran au-dessus de la touche correspondante.
- 2. Bouton d'alimentation: appuyez et maintenez enfoncé pour allumer et éteindre l'appareil.
- 3. Bouton de Capture: Capture l'image ou affiche l'écran de capture.
- 4. Écran LCD inclinable: Affiche l'image à capturer et à numériser ainsi que les fonctions et menus.
- 5. Bouton Accueil: vous amène à l'écran d'accueil.

#### **6B. PRÉPARATION DE MÉDIAS À ANALYSER**

Avant d'utiliser votre scanner de films, vous devez insérer une carte SD™ (non incluse) sinon l'appareil ne fonctionnera pas. Il n'y a pas de mémoire intégrée.

Chargez votre film / diapositive dans l'adaptateur approprié et insérez-le conformément au répertoire du plateau ci-dessous. (Le tableau peut être trouvé à l'écran Accueil> Paramètres> Bac à Film).

Chaque plateau d'adaptateur et insert est clairement marqué et numéroté.

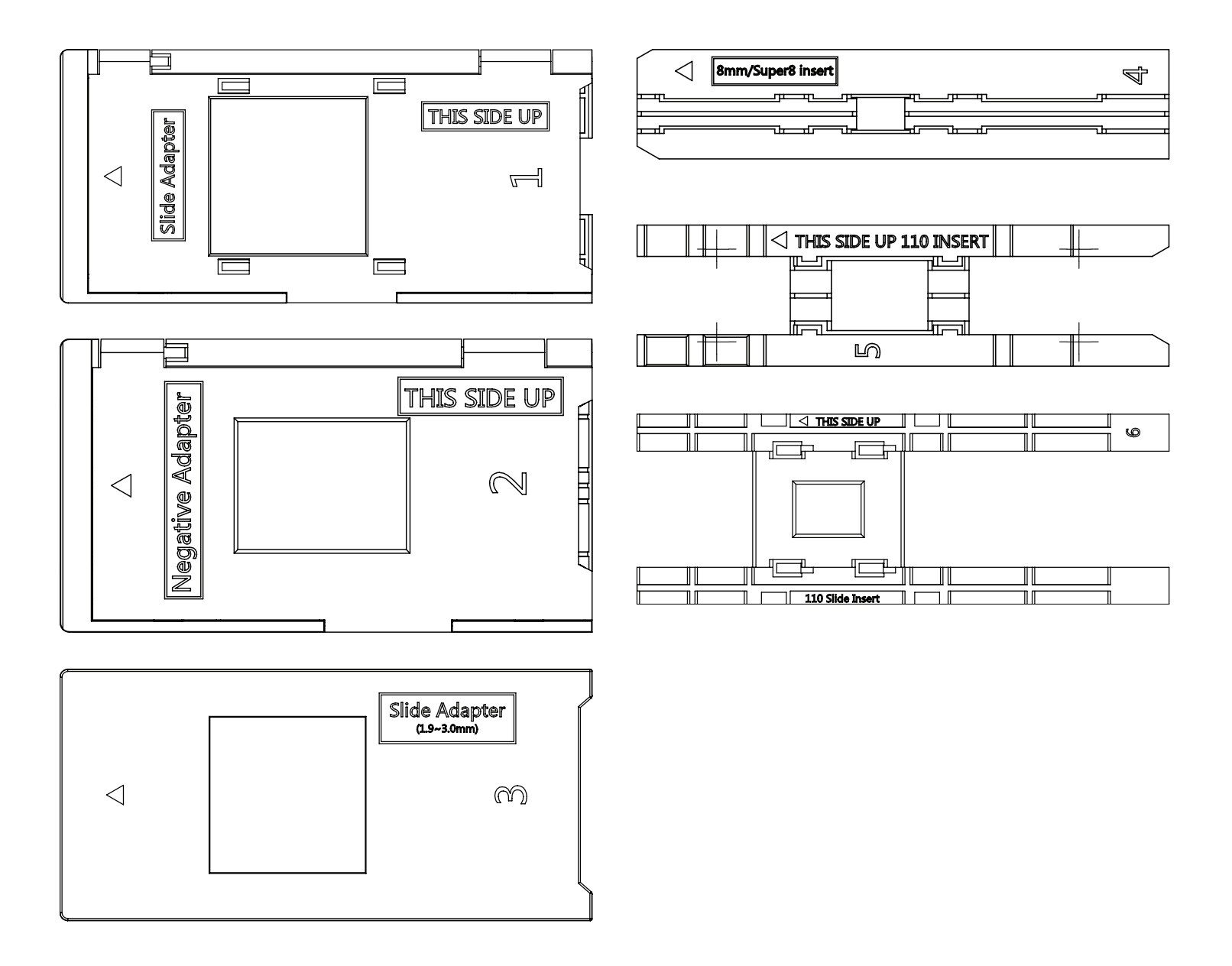

# **RÉPERTOIRE DU PLATEAU**

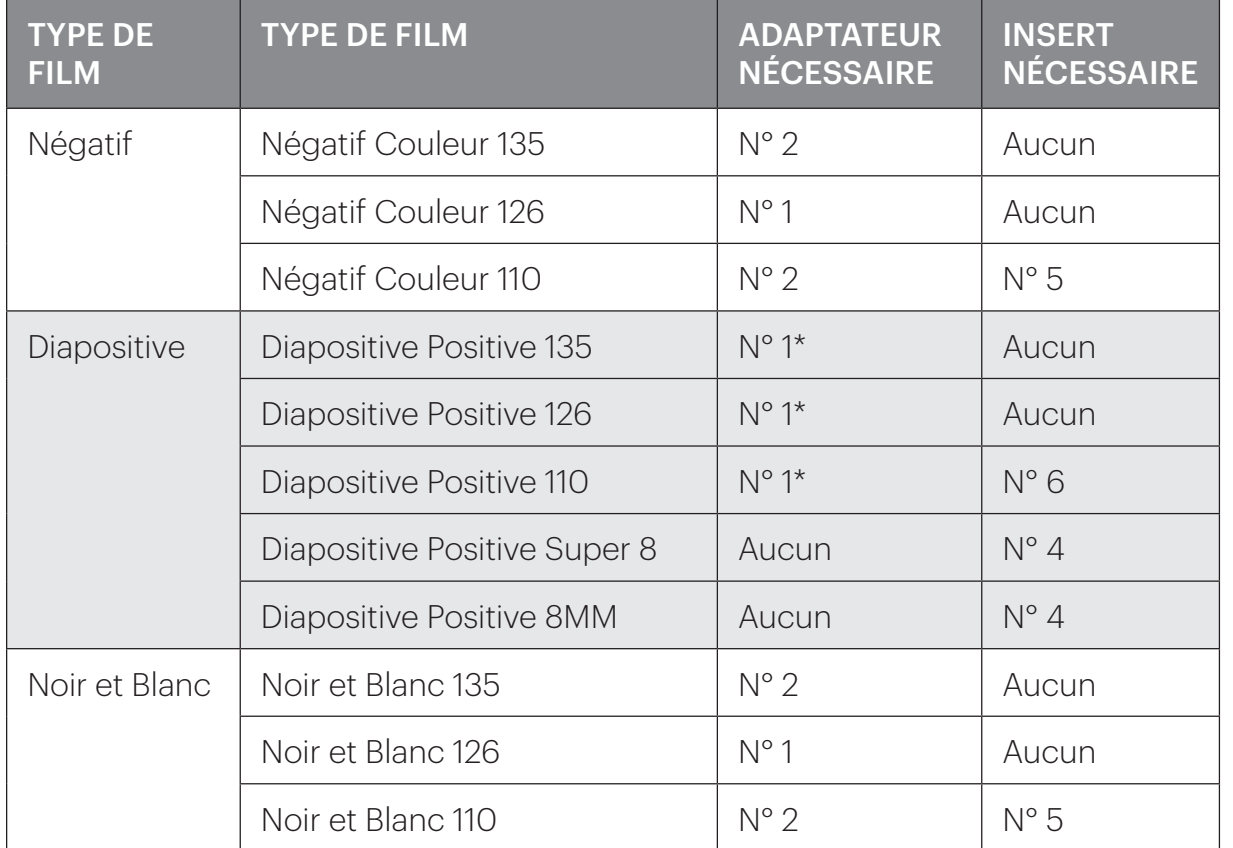

\*Remarque: Utilisez l'adaptateur n° 3 pour les diapositives avec un boîtier plus épais (plastique). Utilisez l'adaptateur n° 1 pour les diapositives avec un boîtier en carton mince.

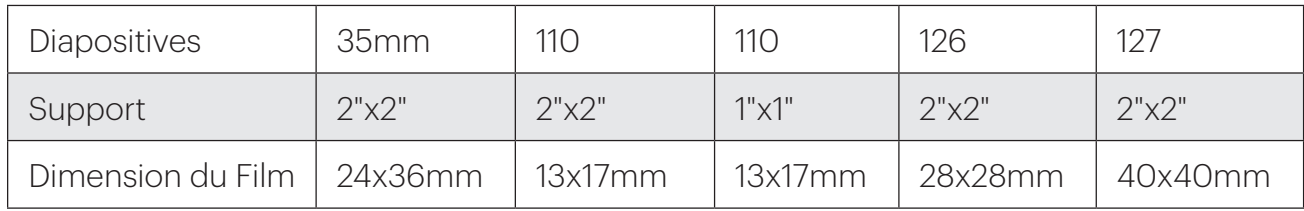

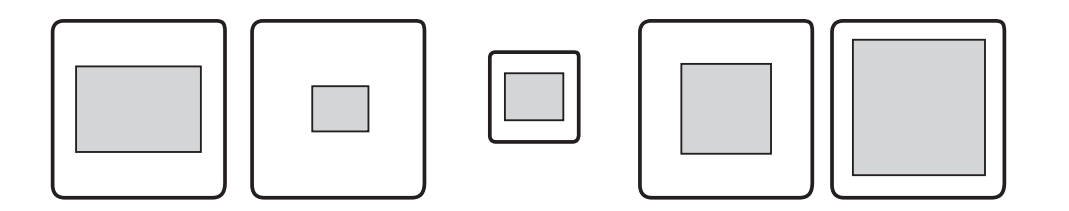

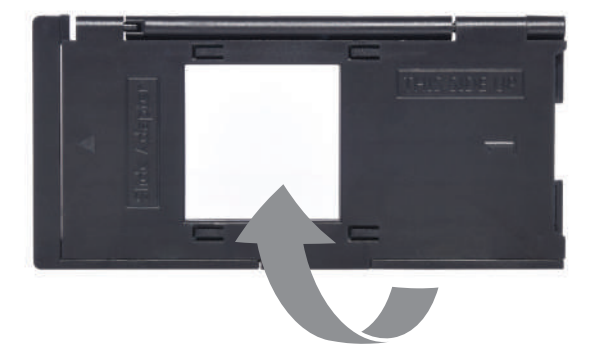

Relevez le couvercle supérieur de l'adaptateur. Place l'insert avec votre diapositive ou film dans l'adaptateur.

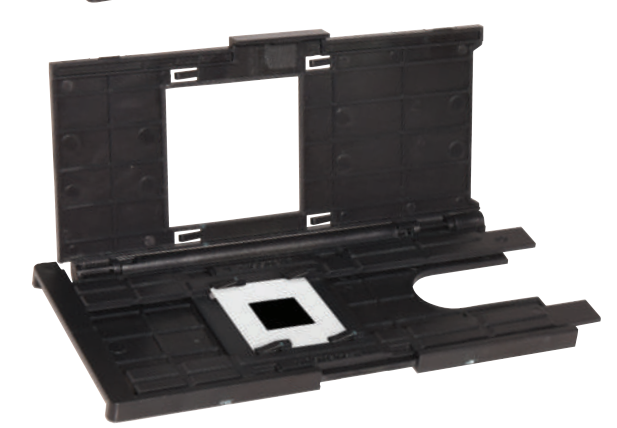

Ce scanner de film dispose d'adaptateurs de charge rapide pour faciliter la numérisation. Il suffit de les pousser dans l'appareil jusqu'à ce que vous entendiez un clic, et vous pouvez insérer des diapositives ou des négatifs les uns après les autres sans avoir besoin de retirer et de recharger les adaptateurs.

K

Remarque: Lorsque vous chargez un film de 8 mm, assurez-vous toujours que les arêtes latérales sont orientées du côté droit de l'adaptateur, vers l'endroit où le numéro est écrit.

#### **6C. OPÉRATION**

Lors de la mise sous tension et avant l'affichage de l'écran HOME, l'écran affiche le type de film sélectionné, l'adaptateur et les informations d'insertion pendant 5 secondes, puis affiche la capture écran de mode.

#### HOME SCREEN

#### CURRENT FILM SETTINGS

FILM TYPE: SLIDE POSITIVE 135 **ADAPTOR TO USE:** FILM TRAY: NO. 4 TRAY INSERT : NO. 2 TO CHANGE FILM TYPE, GO TO SETTING / FILM TYPE

L'écran d'accueil apparaît lorsque l'appareil

est allumé, chaque fois que le bouton Home (accueil) est enfoncé et à chaque fois que SAVE / EXIT est sélectionné.

Remarque: Il existe une différence entre SAVE / EXIT et SAVE / BACK. SAVE / EXIT vous ramène à l'écran d'accueil. SAVE / BACK vous ramène au sous-menu que vous utilisez.

L'écran d'accueil comporte 3 sous-menus: Galerie, Capture et Paramètres.

Remarque: Chaque fois que vous appuyez sur le bouton de capture, le scanner passe automatiquement en mode capture.

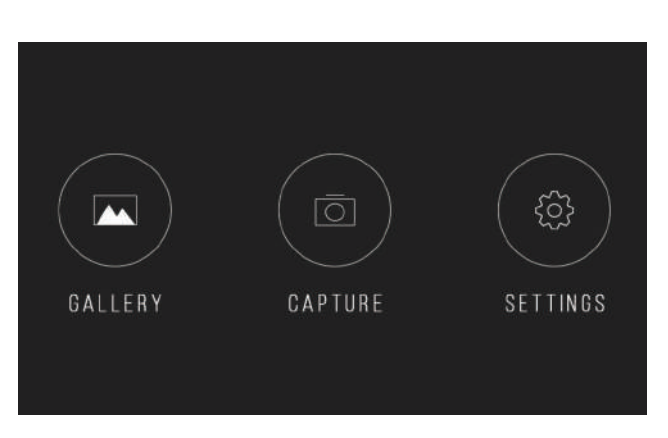

#### **7. MODE CAPTURE**

1. Appuyez sur la touche de fonction sous l'icône Capture sur écran pour passer en mode capture. L'image chargée apparaîtra sur l'écran LCD. La barre de progression en haut, indiquant le mode actif et les paramètres, disparaîtra après 15 secondes. Appuyez sur l'une des touches de fonction pour ramener la barre de progression.

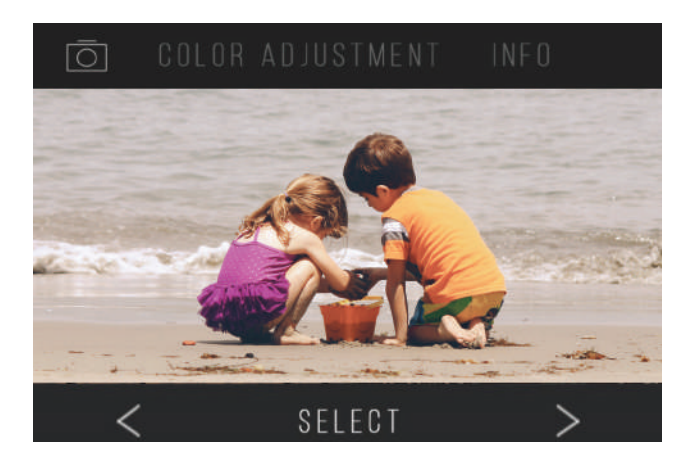

- Le texte souligné indique le paramètre en surbrillance. Le réglage en surbrillance est accessible en appuyant sur le bouton Select.
- En sélectionnant Ajustement des couleurs, vous serez redirigé vers le menu des paramètres pour ajuster la couleur de la photo.
- En sélectionnant Info, vous serez redirigé vers un écran qui vous indiquera quels adaptateurs sont nécessaires pour le mode en cours. Si vous souhaitez changer le type de film, vous devrez le faire manuellement dans les réglages Type de film.
- 2. Appuyez sur le bouton de capture dur (icône de l'appareil photo) pour capturer et enregistrer une image. L'écran affiche "Enregistrement".

Remarque: Un message ERREUR apparaîtra si la carte SD™ (non incluse) est pleine ou si aucune carte mémoire n'est insérée dans l'unité Remarque: En appuyant sur les touches de fonction, vous activez la barre de progression, où vous pouvez sélectionner le réglage des couleurs ou des informations. Pour revenir en mode capture, sélectionnez l'icône de la caméra dans la barre de progression.

- 3. Appuyez sur n'importe quel bouton de fonction pour faire apparaître la barre de 'état en haut de l'écran.
- 4. L'écran Réglage de la couleur apparaîtra.
	- Appuyez sur la touche de fonction à droite ("Info") pour vérifier le type de film, l'adaptateur et l'insert.
	- Appuyez sur la touche de fonction centrale ("Sélectionner") pour régler la couleur et la luminosité.
	- Appuyez sur la touche de fonction gauche pour revenir à l'image, puis appuyez sur "Sélectionner" pour revenir au mode de capture.

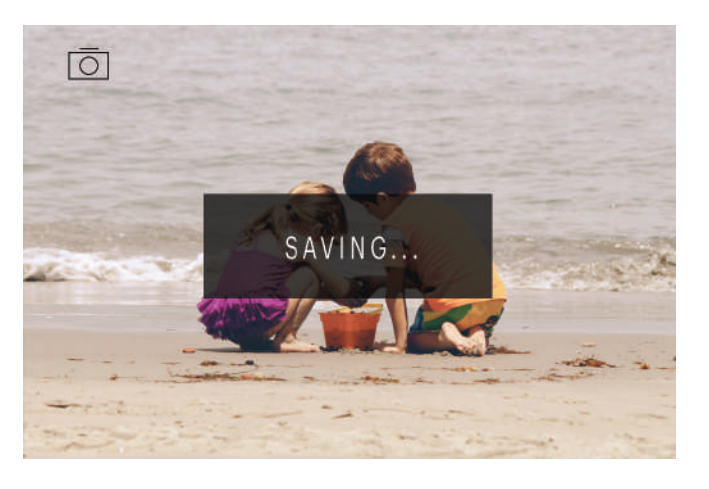

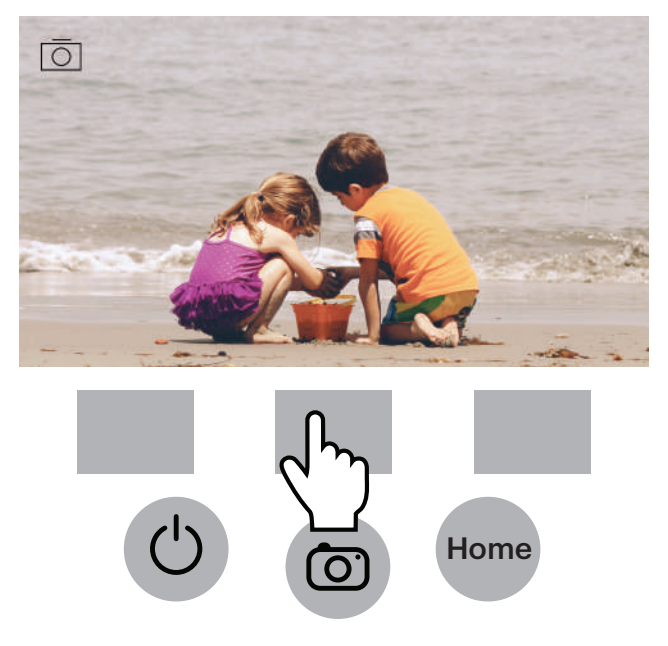

#### **7A. AJUSTEMENT DE COULEUR ET DE LUMINOSITÉ**

Pour régler la luminosité et la couleur, appuyez sur la touche de fonction centrale ("Sélectionner").

Le mot "Luminosité" sera surligné dans la barre de progression. Appuyez sur la touche centrale ("Ajuster") pour obtenir l'échelle de luminosité de la barre de progression. Utilisez les touches sous la gauche <et à droite> les flèches pour augmenter (>) ou diminuer (<) la luminosité.

Appuyez sur la touche centrale ("Sauvegarder / Retour").

Choisissez la touche de fonction de droite (flèche bas) pour faire défiler les paramètres de luminosité et de couleur.

Il y a 4 paramètres de réglage de la couleur:

 $R = Red$  (rouge)  $G = Green$  (vert)  $B = Blue$  (bleu)

RESET = Réglage de la couleur et de la luminosité par défaut

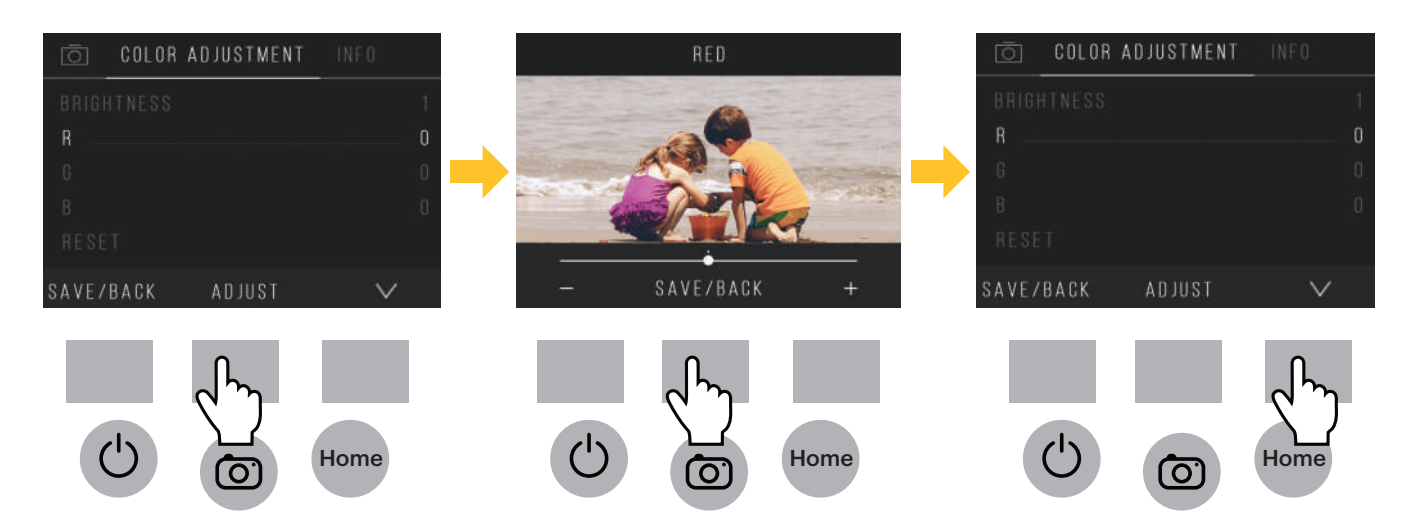

Pour chaque réglage (R, G, B) une échelle apparaîtra au bas de l'écran. Appuyez sur la touche de fonction centrale ("Ajuster") pour ajuster chaque couleur, puis appuyez sur les touches de fonction sous les symboles de diminution (-) et d'augmentation (+). Appuyez à nouveau sur la touche centrale ("Sauvegarder / Retour") pour enregistrer votre sélection. Utilisez la touche droite (flèche vers le bas) pour naviguer dans chaque paramètre de couleur.

Remarque: Le réglage de couleur revient au réglage par défaut "0" après le redémarrage du scanner de film.

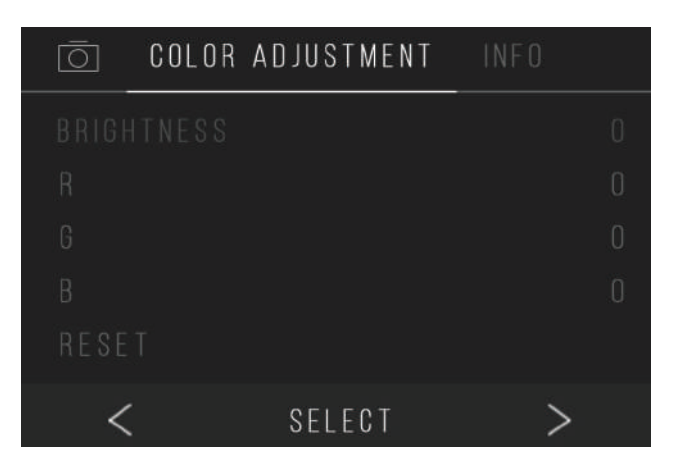

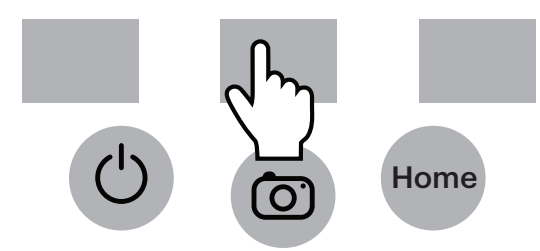

#### **8. MODE GALERIE**

Appuyez sur le bouton Accueil, puis sélectionnez la touche de fonction sous "Galerie" pour afficher et modifier vos images.

Utilisez les touches de fonction gauche <et droite> pour faire défiler les images.

Pour modifier ou supprimer une image, choisissez la touche de fonction centrale ("Sélectionner") lorsque cette image apparaît à l'écran.

Appuyez sur les touches de fonction sous le symbole> de droite pour naviguer dans les choix de la barre de progression supérieure: Faire pivoter, Retourner (> | <), Supprimer et Diaporama. Appuyez sur la touche de fonction sous "Sélectionner" lorsque vous avez fait votre choix.

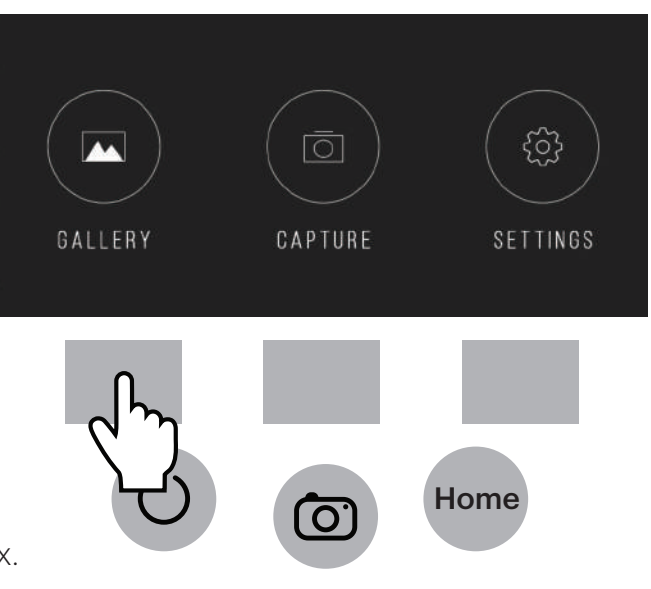

#### **8A. FAIRE PIVOTER**

Vous pouvez faire pivoter l'image vers la gauche ou la droite.

Pour sélectionner une image à faire pivoter:

- 1. Entrez en mode galerie comme décrit ci-dessus.
- 2. Utilisez les touches de fonction gauche <et droite> pour faire défiler les images.
- 3. Pour faire pivoter l'image, appuyez sur la touche d'écran centrale (sélection). Appuyez ensuite sur la touche programmable de droite pour parcourir les options d'édition affichées en haut de l'écran (Rotation, Retourner (> | <), Supprimer et Diaporama).

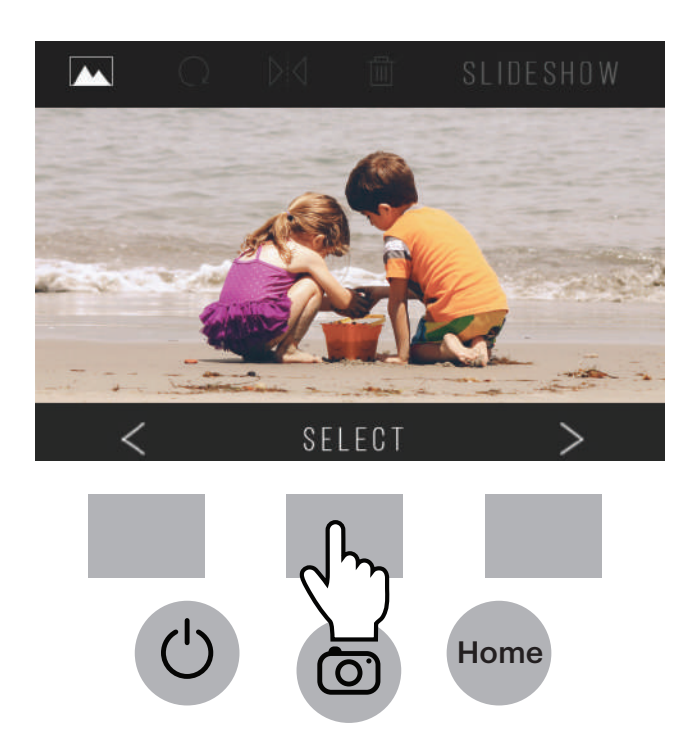

#### **8B. RENVERSEMENT D'IMAGE**

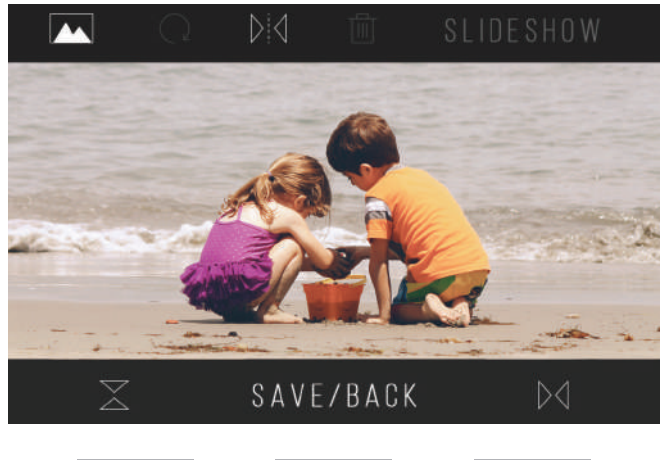

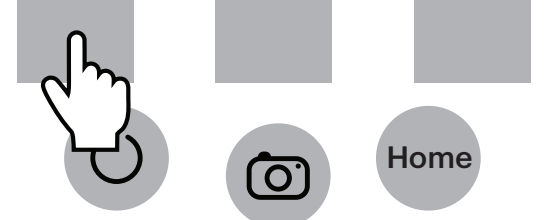

Vous pouvez retourner l'image verticalement ou horizontalement.

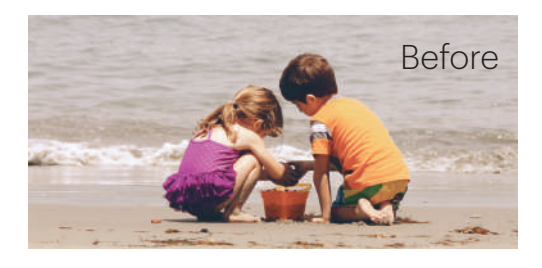

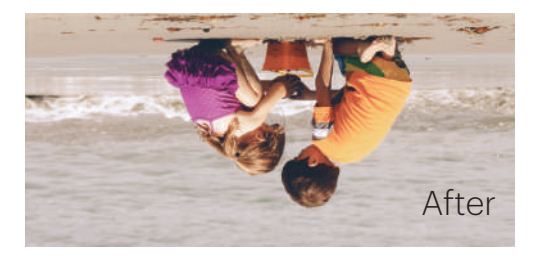

#### **8C. EFFACER**

Pour supprimer une image, naviguez la barre de progression supérieure pour afficher l'icône de la corbeille. Appuyez sur la clef de fonction "Sélectionner". Vous serez requis de confirmer si vous souhaitez supprimer cette image.

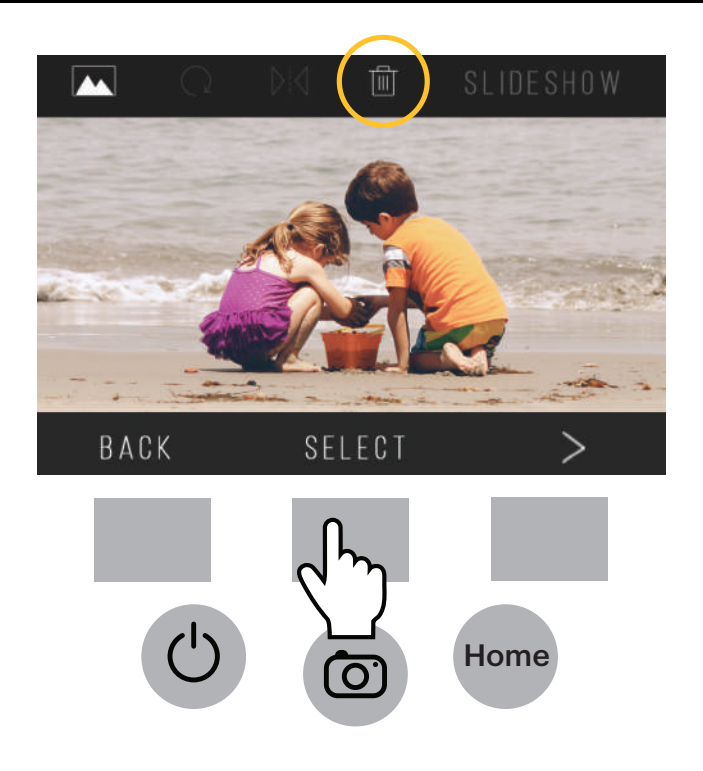

#### **8D. DIAPORAMA**

Voir les images stockées en succession. En mode diaporama, vous pouvez faire une pause (||) ou jouer (>) en appuyant sur la touche de fonction centrale.

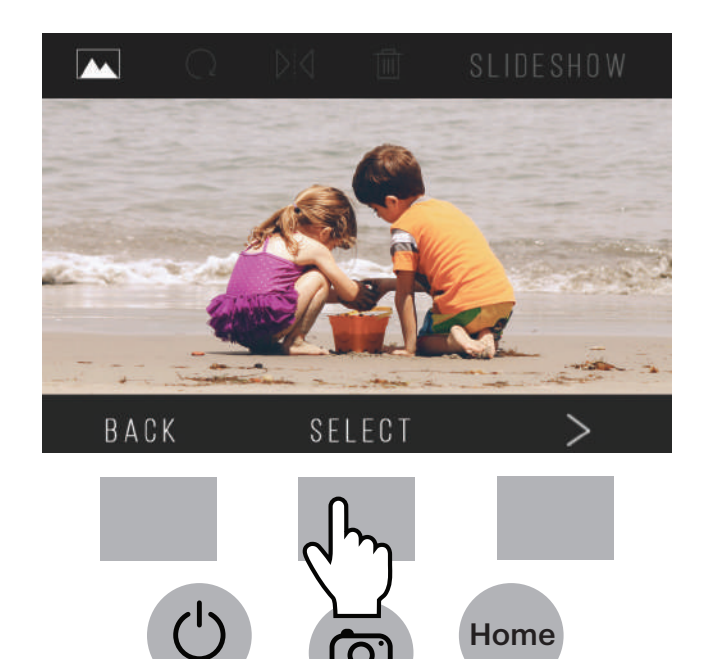

#### **9. MODE DE RÉGLAGES**

Depuis l'écran d'accueil, sélectionnez Paramètres en appuyant sur la touche de fonction sous l'icône Paramètres.

Appuyez sur la touche de fonction correspondante sous les flèches de gauche < et de droite > pour faire défiler les paramètres:

- Type de film
- Résolution
- Luminosité LCD
- Téléchargement USB
- Plateau de film
- Mémoire
- Langue

Appuyez sur la touche de fonction sous l'une des icônes apparaissant sur l'écran afin d'accéder au sous-menu de cette fonction.

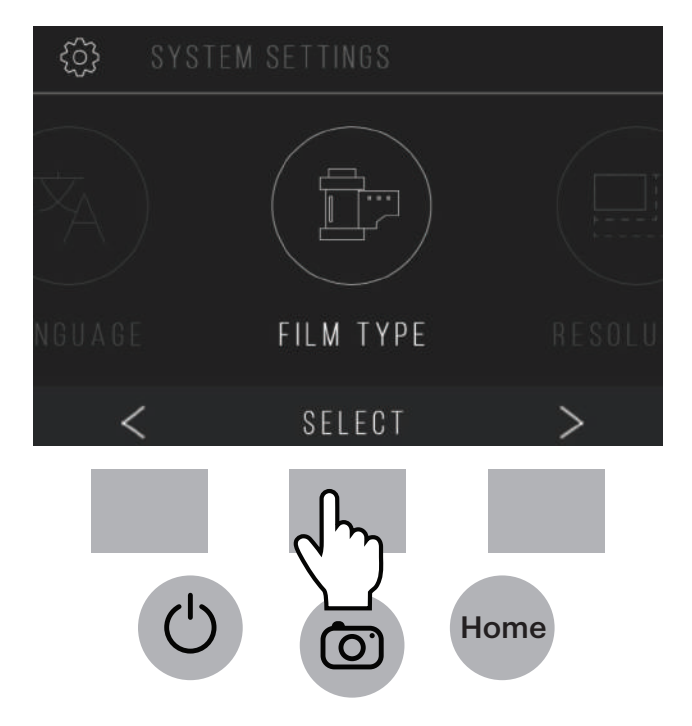

#### **9A. TYPE DE FILM**

Négatif: 135, 110, 126 Diapositives: 135, 110, 126, SUPER8, 8MM N&B: 135, 110, 126

1. Choisissez l'un des 3 types de film en appuyant sur la touche de fonction centrale ("Sélectionner" Choisissez Retour pour revenir au menu Paramètres.

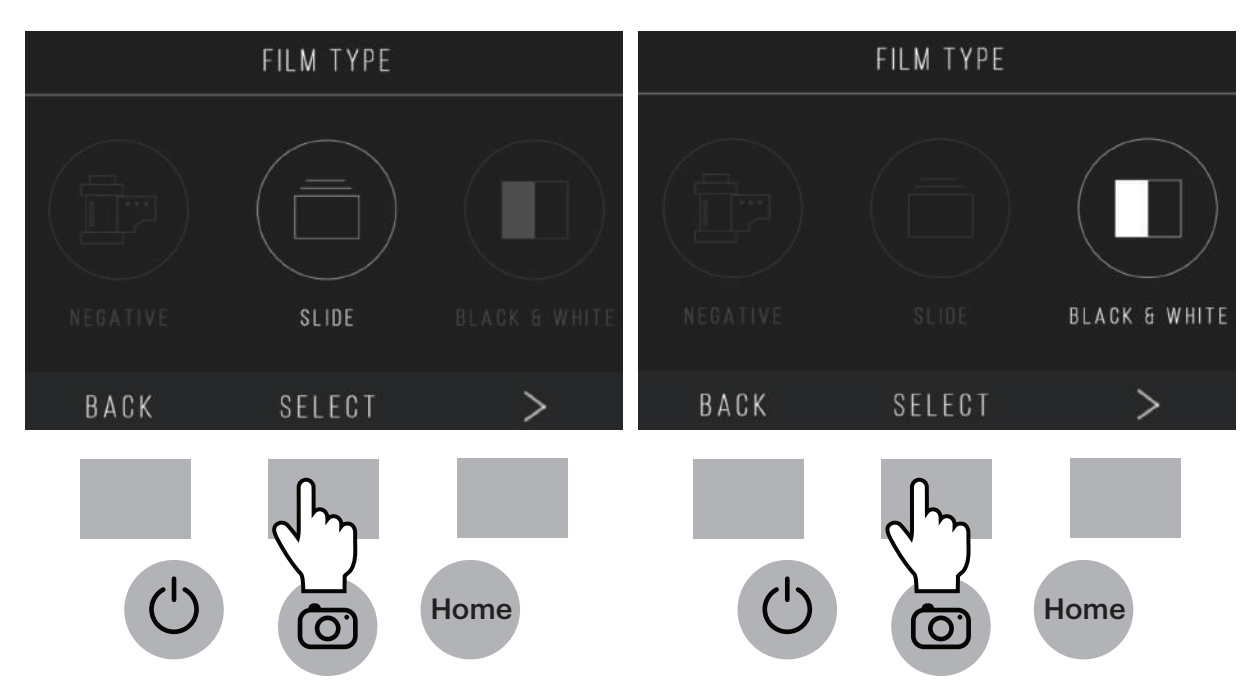

2. Pour chaque type de film, sélectionnez la taille du film.

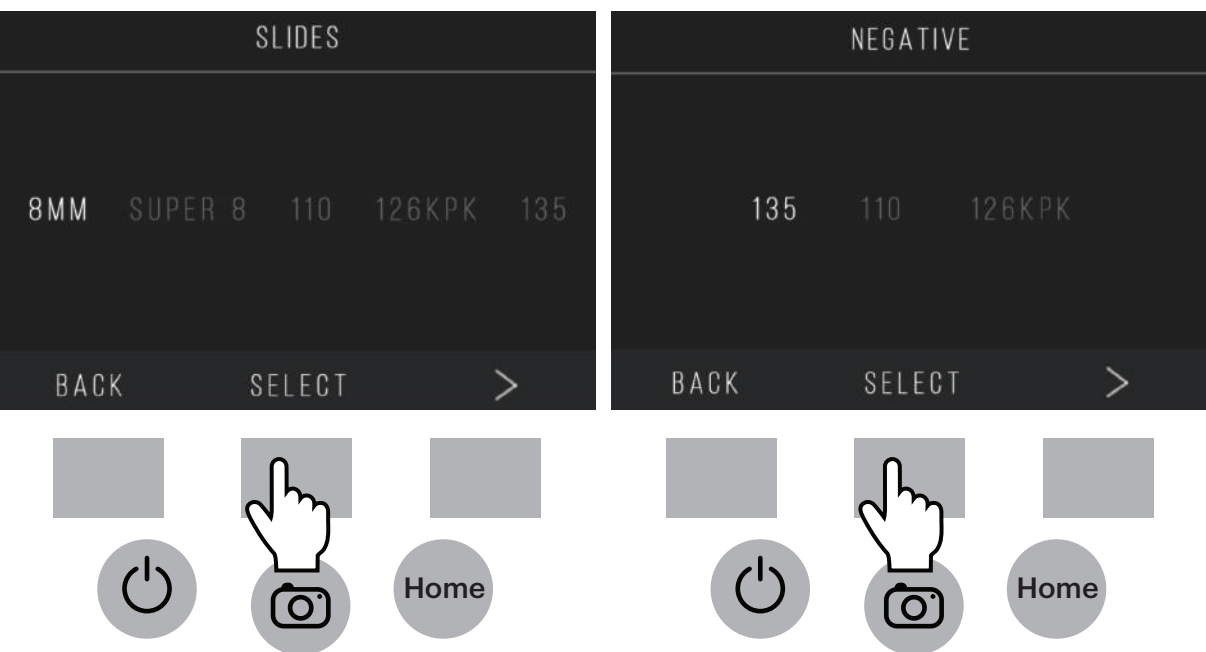

- 3. Une fois que le type et la taille du film ont été sélectionnés, un écran de confirmation apparaît avec les directions. Appuyez sur Enregistrer / Quitter pour enregistrer et revenir à l'écran d'accueil.
- 4. Répétez le processus pour changer les types ou les tailles du film.

Dans le menu Paramètres, continuez à sélectionner des paramètres supplémentaires dans les sous-menus. Appuyez sur la touche de fonction sous "Enregistrer / Quitter" après chaque sélection.

Remarque: Le fait de sélectionne "Enregistrer / Quitter" vous redirigera vers l'écran d'accueil.

# FILM TRAY **FILM TYPE: COLOR NEGATIVE 135 ADAPTOR TO USE:** FILM TRAY: NO. 2 TRAY INSERT: NONE TO CHANGE FILM TYPE, GO TO SETTING / FILM TYPE SAVE/EXIT

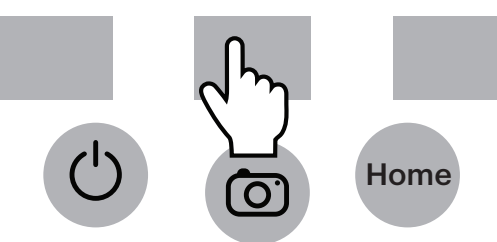

#### **9B. RÉSOLUTION**

- 1. Sélectionnez Résolution dans le menu des paramètres.
- 2. Vous pouvez choisir entre le scanner standard de 14 méga pixels, ou activer l'interpolation logicielle intégrée, qui, grâce à un algorithme spécialisé, améliore incroyablement la qualité de l'image jusqu'à 22 méga pixels. Passez entre ces 2 options en utilisant les touches de flèches.

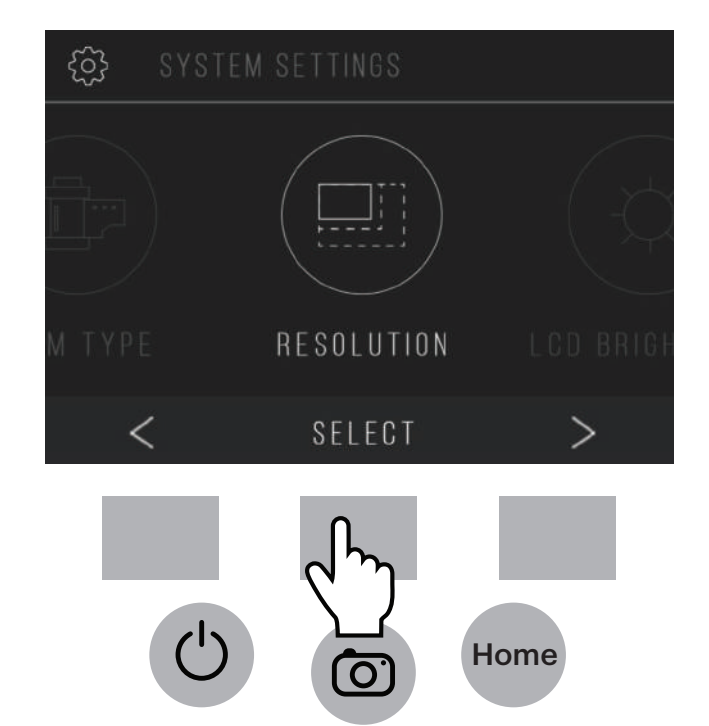

- 3. Sélectionnez le réglage souhaité en appuyant sur le bouton Save / Exit (Sauvegarder/ Sortir). Remarque: Ceci vous ramènera à l'écran d'accueil.
- 4. Pour passer à la diapositive précédente, appuyez sur le bouton Retour.

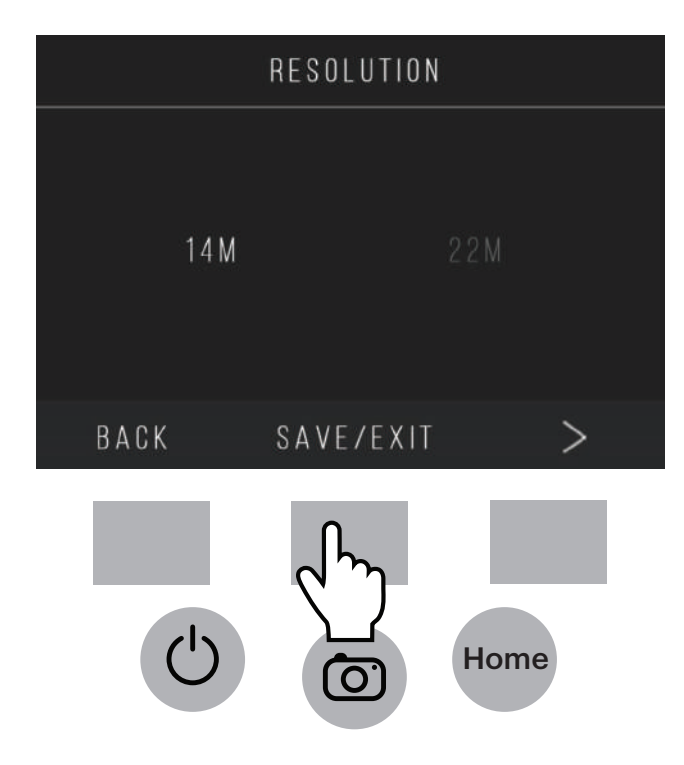

## **9C. LUMINOSITÉ LCD**

- 1. Sélectionnez Luminosité LCD dans le menu des paramètres.
- 2. Utilisez les touches + et pour ajuster la luminosité de l'écran LCD.

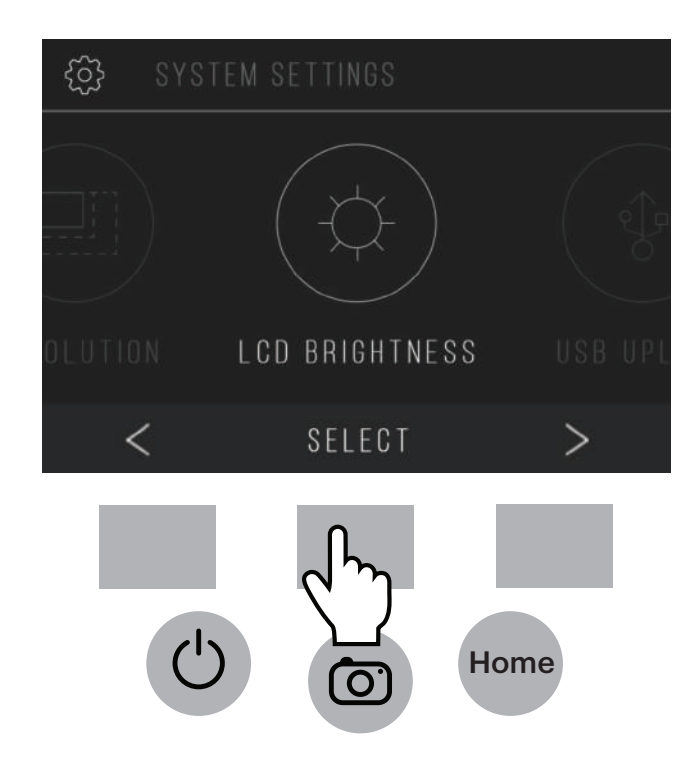

3. Pour confirmer votre sélection, appuyez sur le bouton Save / Exit (Sauvegarder/ Sortir). Remarque: Ceci vous ramènera à l'écran d'accueil.

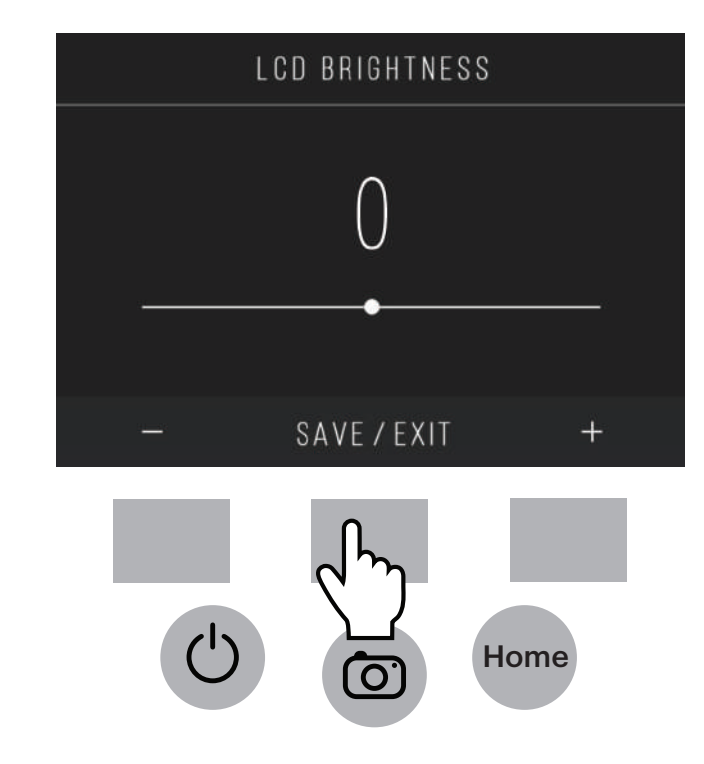

## **9D. TÉLÉCHARGEMENT USB**

Ce mode vous permettra d'accéder à votre carte SD™ (non incluse) depuis votre ordinateur.

Remarque: Lorsque vous êtes connecté à un ordinateur, vous ne pourrez pas utiliser le scanner de film.

- 1. Utilisez le câble USB fourni pour connecter le scanner directement à un ordinateur.
- 2. Sélectionnez Téléchargement USB dans le menu des paramètres.
- 3. Attendez que le scanner se connecte à l'ordinateur. Cela peut prendre quelques secondes. Lors de la connexion, votre ordinateur reconnaîtra le scanner en tant que périphérique externe.

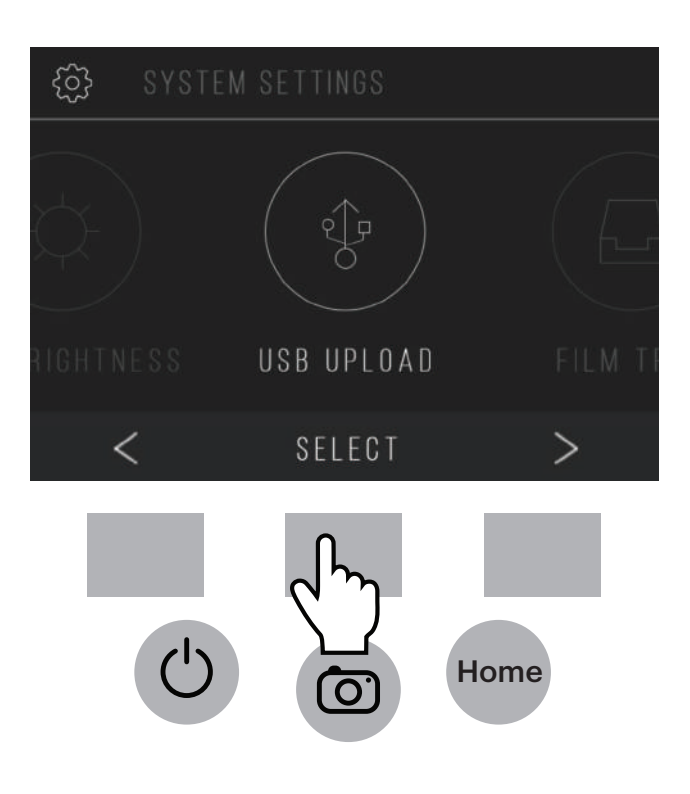

4. Lorsque vous avez terminé, appuyez sur le bouton de déconnexion, puis débranchez le câble USB.

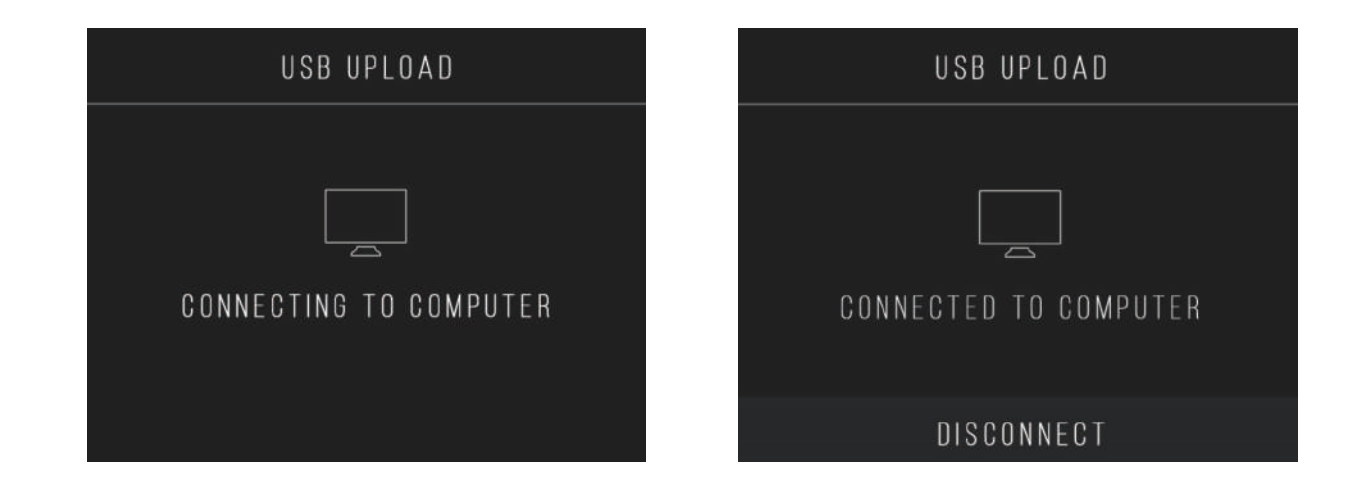

#### **9E. PLATEAU DE FILM**

1. Sélectionnez Plateau de Film dans le menu des paramètres.

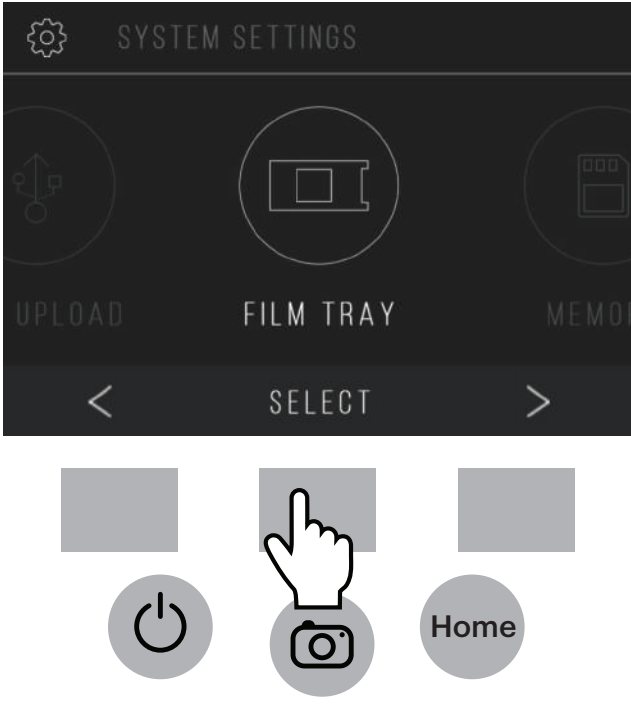

2. Dans le répertoire Plateau, vous pourrez voir de quel adaptateur vous avez besoin pour chaque type de film ou de diapositive compatible.

Remarque: Le type de film ne peut pas être modifié activement à partir du Répertoire de Plateau. Pour changer le type de film, sélectionnez Type de film dans le menu Paramètres, comme décrit dans la section 9A de ce manuel.

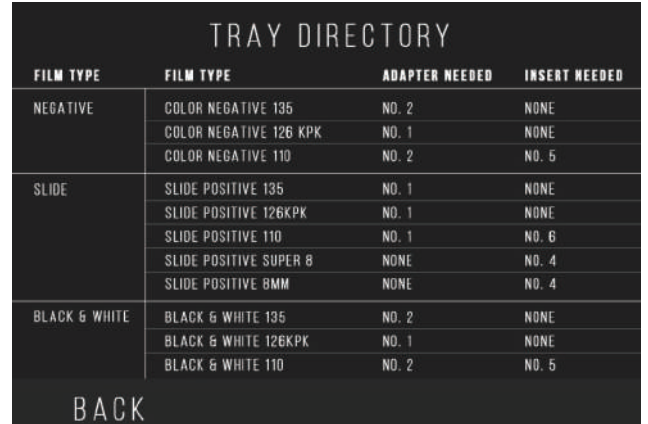

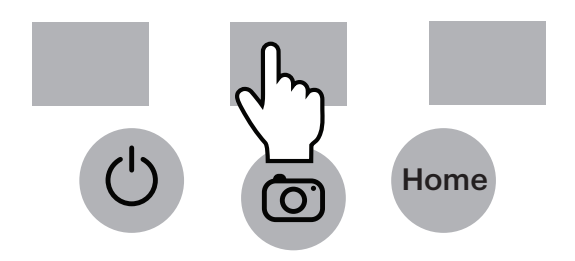

#### **9F. MÉMOIRE**

1. Sélectionnez Mémoire dans le menu des paramètres.

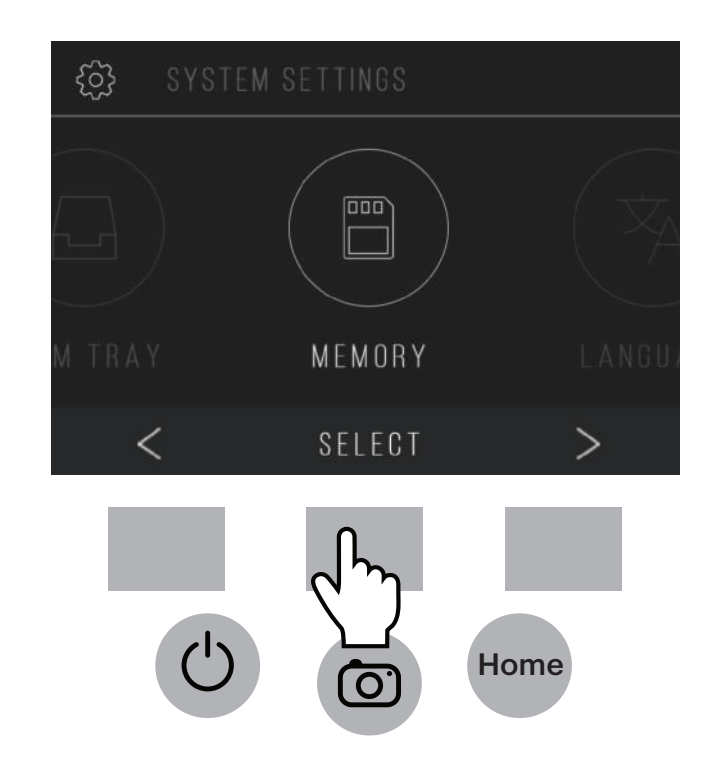

2. Vous pourrez voir l'espace actuellement utilisé et disponible sur la carte SD™ (non incluse) insérée. Le nombre d'images est approximatif et peut ne pas être refléter exactement l'espace disponible.

Remarque: Ce scanner de film n'est pas équipé d'une mémoire interne et une carte SD™ (non incluse) doit être insérée pour sauvegarder des photos.

MEMORY **USED SPACE:** 25MB / 18 IMAGES **AVAILABLE SPACE:** 275MB / APPROXIMATELY 185 IMAGES BACK Home  $\mathbf C$ 

#### **9G. LA LANGUE**

1. Sélectionnez Langue dans le menu des paramètres.

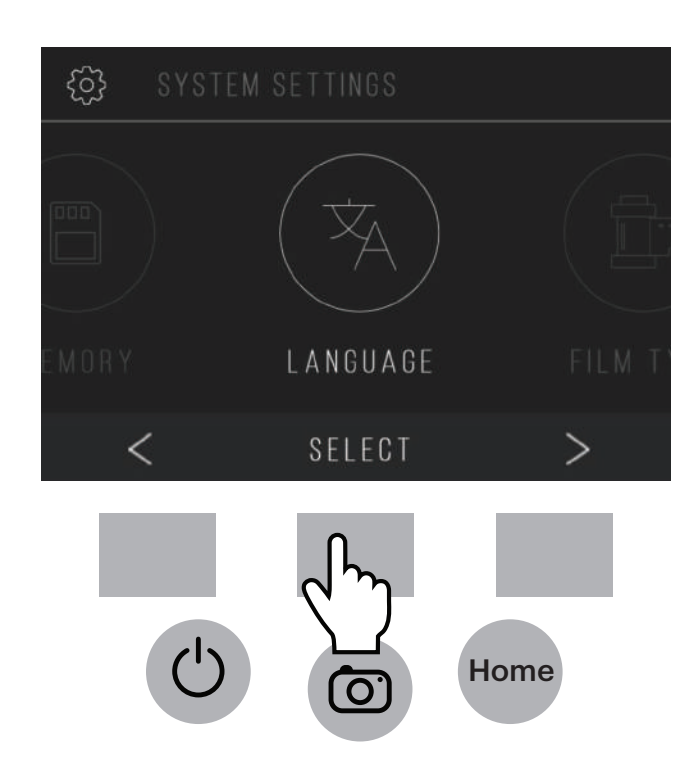

2. Parcourez les langues disponibles à l'aide des flèches. Pour confirmer votre sélection, appuyez sur le bouton Save / Exit. Remarque: Ceci vous redirigera vers l'écran d'accueil.

Les langues disponibles comprennent:

Anglais Italien Allemand Espagnol Français

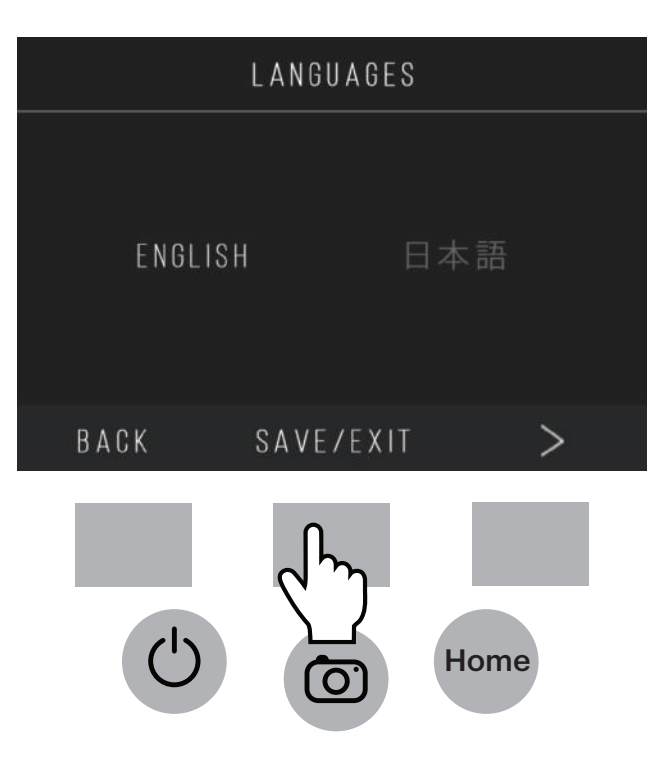

### **10. SPÉCIFICATIONS**

Source d'alimentation: adaptateur secteur (AC), sortie USB DC5V Capteur: Capteur CMOS 14MP Format de fichier: JPEG Résolution: interpolation 14MP / 22MP Types de films / négatifs supportés: 135mm, 126, 110, Super 8, 8mm LCD: 3.5" TFT LCD Mémoire externe: Carte mémoire SD™ / SDHC™ (non incluse) Interfaces: port USB (2.0), fente pour carte SD™, sortie TV (prise téléphonique 3,5 mm), port HDMI Dimensions: 4,7" x 4,7" x 5" (120 x 120 x 127 mm) Poids: 16,2 oz (460g)

#### **11. SERVICE CLIENTS**

Si vous avez des problèmes avec votre article, veuillez nous contacter avant de retourner l'article à l'endroit où vous l'avez acheté. Nous sommes là pour vous aider!

Soutien aux États-Unis: kodak@camarketing.com, 844-516-1539 Soutien international: kodakintl@camarketing.com, 844-516-1540

#### **12. GARANTIE LIMITÉE AU CONSOMMATEUR ORIGINAL**

#### GARANTIE LIMITÉE AU CONSOMMATEUR D'ORIGINE

Ce scanner de film numérique KODAK SCANZA ("Article"), y compris tous les accessoires inclus dans l'emballage d'origine, tel que fourni nouveau et distribué par un détaillant autorisé, n'est garanti par C&A Marketing, Inc. (la "Compagnie") qu'à l'acheteur d'origine, pour certains vices de matériau et de fabrication ("Garantie") comme suit:

Afin de bénéficier du service de garantie, l'acheteur consommateur d'origine doit contacter la Compagnie ou son prestataire de services agréé pour la détermination du problème et des procédures de maintenance. Une preuve d'achat sous forme d'acte de vente ou de facture certifiée, attestant que l'article est encore dans la période de garantie applicable, DOIT être présentée à la Compagnie ou à son fournisseur de service autorisé afin d'obtenir le service demandé.

Les options de service, la disponibilité des pièces et les temps de réponse peuvent varier et peuvent changer à tout moment. Conformément à la loi applicable, la Compagnie peut demander que vous fournissiez des documents supplémentaires et/ou que vous vous conformiez aux exigences d'enregistrement avant de recevoir le service de garantie. Veuillez contacter notre service clientèle pour plus de détails sur l'obtention du service de garantie:

États-Unis: kodak@camarketing.com, 844-516-1539 International: kodakintl@camarketing.com, + 1-844-516-1540

Les frais d'expédition au Lieu de Reprise de la Compagnie ne sont pas couverts par cette garantie et doivent être payés par le consommateur. Le consommateur supporte également tous les risques de perte ou d'autres dommages à l'article jusqu'à la livraison à ce Lieu de Reprise.

#### EXCLUSIONS ET LIMITATIONS

La Compagnie garantit l'Article contre les défauts de matériaux et de fabrication dans des conditions normales d'utilisation pour une période d'UN (1) AN à compter de la date d'achat au détail par l'acheteur d'origine ("Période de garantie"). En cas de défaut matériel et si une réclamation valide est reçue pendant la Période de Garantie, la Compagnie, à sa seule discrétion et dans la mesure autorisée par la loi, soit (1) réparera le défaut de l'Article sans frais, en utilisant des pièces neuves ou remises à neuf , soit (2) échangera l'Article pour un Article neuf ou fabriqué à partir de pièces neuves ou rénovées et qui est au moins fonctionnellement équivalent à l'appareil d'origine, soit (3) remboursera le prix d'achat de l'Article.

Un Article de remplacement ou une partie de celui-ci bénéficiera de la garantie de l'Article d'origine pendant le reste de la Période de Garantie, soit quatre-vingt-dix (90) jours à compter de la date de remplacement ou de réparation. Lorsqu'un Article ou une pièce est échangé(e), tout article de remplacement devient votre propriété, tandis que l'article remplacé devient la propriété de la Compagnie. Des remboursements ne peuvent être accordés que si l'article d'origine est retourné.

Cette garantie ne s'applique pas à:

(a) Tout article, matériel ou logiciel de numérisation de films numériques qui ne sont pas de la Compagnie KODAK SCANZA, même s'ils sont emballés ou vendus avec l'Article;

- (b) Des dommages causés par l'utilisation d'articles de numérisation de films numériques qui ne sont pas de la Compagnie KODAK SCANZA;
- (c) Des dommages causés par accident, abus, mauvaise utilisation, inondation, incendie, tremblement de terre ou autres causes externes;
- (d) Des dommages causés par l'utilisation de l'Article en dehors des utilisations autorisées ou prévues décrites par la Compagnie;
- (e) Des dommages causés par des services d'une tierce partie;
- (f) Un Article ou une pièce qui a été modifié(e) afin d'altérer la fonctionnalité ou la capacité sans autorisation écrite de la Compagnie;
- (g) Des pièces combustibles, telles que des piles, des fusibles et des ampoules;
- (h) Des dommages cosmétiques; ou
- (i) Si aucun des numéros de série du scanner de film numérique KODAK SCANZA a été enlevé ou abîmé.

Cette Garantie n'est valable que dans le pays où le consommateur a acheté l'Article et ne s'applique qu'aux Articles achetés et entretenus dans ce pays. Cette garantie ne couvre pas les images "brûlées" dans l'écran.

La Compagnie ne garantit pas que le fonctionnement de l'Article sera ininterrompu ou sans erreurs. La Compagnie n'est pas responsable de dommages résultant du non-respect des instructions relatives à son utilisation.

NONOBSTANT TOUTE DISPOSITION CONTRAIRE ET DANS LA MESURE MAXIMALE AUTORISÉE PAR LA LOI APPLICABLE, LA COMPAGNIE FOURNIT L'ARTICLE 'TEL QUEL' ET 'TEL QUE DISPONIBLE POUR VOTRE COMMODITÉ ET LA COMPAGNIE ET SES CONCÉDANTS ET FOURNISSEURS DÉCLINENT EXPRESSÉMENT TOUTE GARANTIE ET CONDITION, EXPRESSE, IMPLICITE OU LÉGALE, Y COMPRIS LES GARANTIES DE QUALITÉ MARCHANDE, D'ADÉQUATION À UN USAGE PARTICULIER, DE TITRE, DE JOUISSANCE PAISIBLE, D'EXACTITUDE ET D'ABSENCE DE CONTREFAÇON DE DROITS DE TIERS. LA COMPAGNIE NE GARANTIT AUCUN RÉSULTAT SPÉCIFIQUE PROVENANT DE L'UTILISATION DE L'ARTICLE, OU QUE LA COMPAGNIE CONTINUERA DE PROPOSER OU DE RENDRE L'ARTICLE DISPONIBLE POUR TOUTE DURÉE PARTICULIÈRE. LA COMPAGNIE DÉCLINE ÉGALEMENT TOUTE GARANTIE APRÈS LA PÉRIODE DE GARANTIE EXPRESSE CI-DESSUS MENTIONNÉE.

VOUS UTILISEZ L'ARTICLE À VOTRE DISCRÉTION ET À VOS PROPRES RISQUES. VOUS SEREZ SEUL RESPONSABLE (ET LA COMPAGNIE DÉCLINE) TOUTE PERTE, RESPONSABILITÉ OU DOMMAGE RÉSULTANT DE VOTRE UTILISATION DE L'ARTICLE.

AUCUN CONSEIL OU INFORMATION, ORAL OU ÉCRIT, QUE VOUS AVEC REÇU DE LA COMPAGNIE OU PAR LE BIAIS DE SES FOURNISSEURS DE SERVICES AUTORISÉS NE CONSTITUERA AUCUNE OBLIGATION DE GARANTIE.

EN AUCUN CAS LA RESPONSABILITÉ CUMULATIVE TOTALE DE LA COMPAGNIE DÉCOULANT DE L'ARTICLE OU LIÉE À CELUI-CI, QUE CE SOIT CONTRACTUELLEMENT, DÉLICTUELLE MENT OU AUTRE, NE DÉPASSERA LES FRAIS EFFECTIVEMENT PAYÉS PAR VOUS À LA COMPAGNIE OU À L'UN DE SES REVENDEURS AUTORISÉS POUR L'ARTICLE EN QUESTION AU COURS DE LA DERNIÈRE ANNÉE DE VOTRE ACHAT. CETTE LIMITATION EST CUMULATIVE ET NE SERA PAS ACCRUE PAR L'EXISTENCE DE PLUS D'UN INCIDENT OU D'UNE RÉCLAMATION. LA COMPAGNIE DÉCLINE TOUTE

RESPONSABILITÉ DE QUELQUE SORTE DE SES CONCÉDANTS ET FOURNISSEURS. LA COMPAGNIE OU SES CONCÉDANTS, FABRICANTS ET FOURNISSEURS NE POURRONT EN AUCUN CAS ÊTRE TENUS RESPONSABLES DE DOMMAGES ACCIDENTELS, DIRECTS, INDIRECTS, SPÉCIAUX, PUNITIFS OU CONSÉCUTIFS (TELS QUE, SANS S'Y LIMITER, DES PERTES DE PROFITS, D'AFFAIRES, D'ÉCONOMIES OU DE DONNÉES) PAR L'UTILISATION, LA MAUVAISE UTILISATION OU L'IMPOSSIBILITÉ D'UTILISER L'ARTICLE.

Rien dans ces conditions ne tentera de décliner une responsabilité qui ne peut être déclinée en vertu de la loi applicable. Certains pays, états ou provinces n'autorisent pas l'exclusion ou la limitation de dommages accessoires ou indirects, ni n'autorisent des limitations de garanties, de sorte que certaines limitations ou exclusions peuvent ne pas s'appliquer à votre cas. Cette garantie vous donne des droits légaux spécifiques, et vous pouvez avoir d'autres droits qui varient d'un état à un autre ou d'une province à une autre. Contactez votre revendeur agréé pour déterminer si une autre garantie s'applique.

Ce produit n'est PAS fabriqué par Kodack qui ne fournit aucune garantie ni soutien.

Agréé par KODAK Licence de marque C&A Marketing, Inc.

Distribué par: C & A Marketing, Inc.

#### **www.kodakphotoplus.com**

La marque, le logo et la représentation visuelle commerciale de Kodak sont utilisés sous licence de Kodak.

SD est une marque de commerce de SD-3C LLC aux États-Unis, dans d'autres pays ou les deux. Mac est une marque déposée d'Apple Inc., enregistrée aux États-Unis et dans d'autres pays.

Distribué par: C&A Marketing, Inc., 114, rue Tived Lane, Edison, NJ 08837, États-Unis C&A Marketing Royaume-Uni LTD, 167 Hermitage Road, Crusader Industrial Estate, Londres N4 1LZ, Royaume-Uni © 2017, C & A Marketing LTD. Tous les droits sont réservés. Fabriqué en Chine.

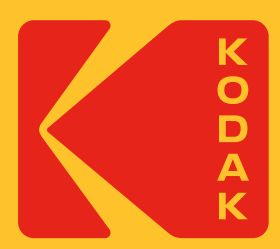